## Введение

Программа езуо предназначена для «ё-фикации» документов MS Word, Adobe InDesign (InCopy), rtf, fb2, html, xml, txt.

Слова, которые пишутся через «ё», разбиты на две группы. Однозначные — слова, которые без «ё» не употребляются (ещё, весёлый, днём, утёса и т.д.). Неоднозначные - слова, которые по тем или иным причинам (допустимость вариантов, разные слова, формы слова) могут писаться как через «е», так и через «ё» (всё — все, осознаешь — осознаёшь).

Основное отличие от остальных программ в том, что сначала создаётся список всех слов, в которых может стоять «ё», просматривается (в основном неоднозначные слова при помощи контекста), а потом осуществляется замена в документе отмеченных слов.

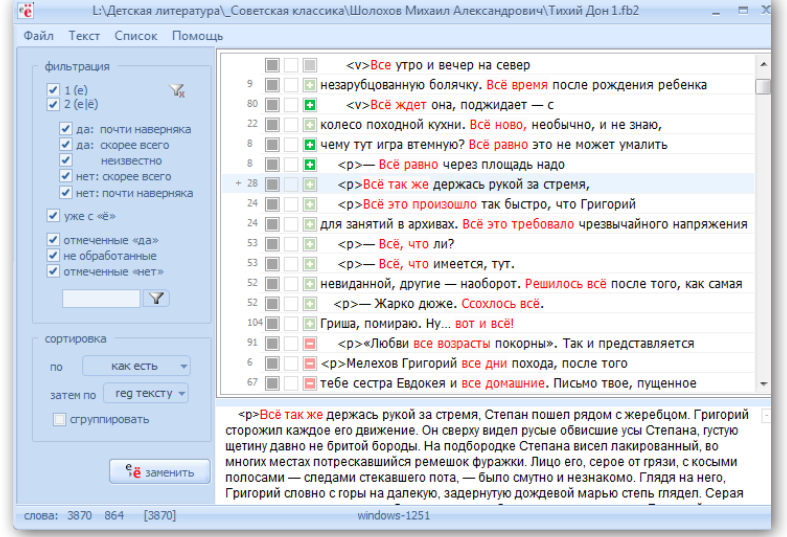

Документы в формате MS Word, Adobe InDesign, Adobe InCopy проверяются с помощью механизма «OLE Automation». Это значит, что документ должен быть открыт в соответствующей программе (сервер автоматизации), а езуо запущена «поверх». Документы в формате rtf, fb2, html, xml, txt открываются программой непосредственно.

## Словари

В основе — словарь русского языка для ispell Александра Лебедева.

словарь однозначные.txt - словарь однозначных слов, представляющий собой просто список слов.

словарь неоднозначные.txt - словарь неоднозначных слов, состоящий из строчек вида: слово, табулятор, «вероятность замены», где «вероятность замены» может принимать значения

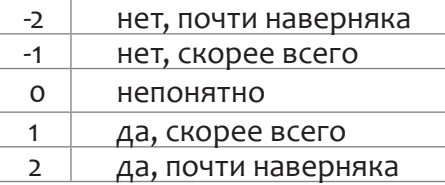

словарь уточнения.txt Словарь «контекстов». Использование регулярных выражений позволяет исключить значительную часть неоднозначностей, например, «в тёплом» — почти наверняка говорит о том, что пишется именно «тёплом». Словарь состоит из строчек вида: слово, табулятор, регулярное выражение, табулятор, «вероятность замены»

моём $\rightarrow$ (в|при|на|о) моем $\rightarrow$ 1

тёплом→ (в|о|на|при) теплом→2

В диалоге настроек можно добавить пользовательские словари всех трёх типов.

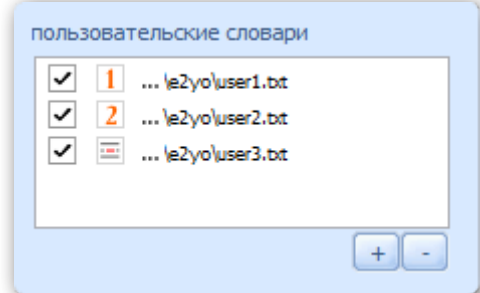

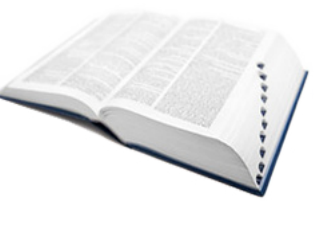

## Порядок работы

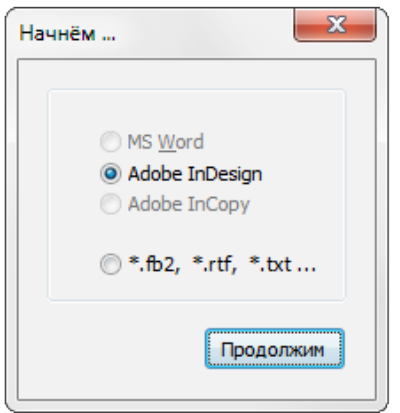

При запуске программа определяет, какие из программ (Word, InDesign, InCopy) запущены. Если таковые имеются, соответствующие элементы доступны для выбора. Для работы с файлами fb2, rtf, txt нужно отметить нижнюю строчку.

Далее, выбрав нужные опции, жмём кнопку «найти».

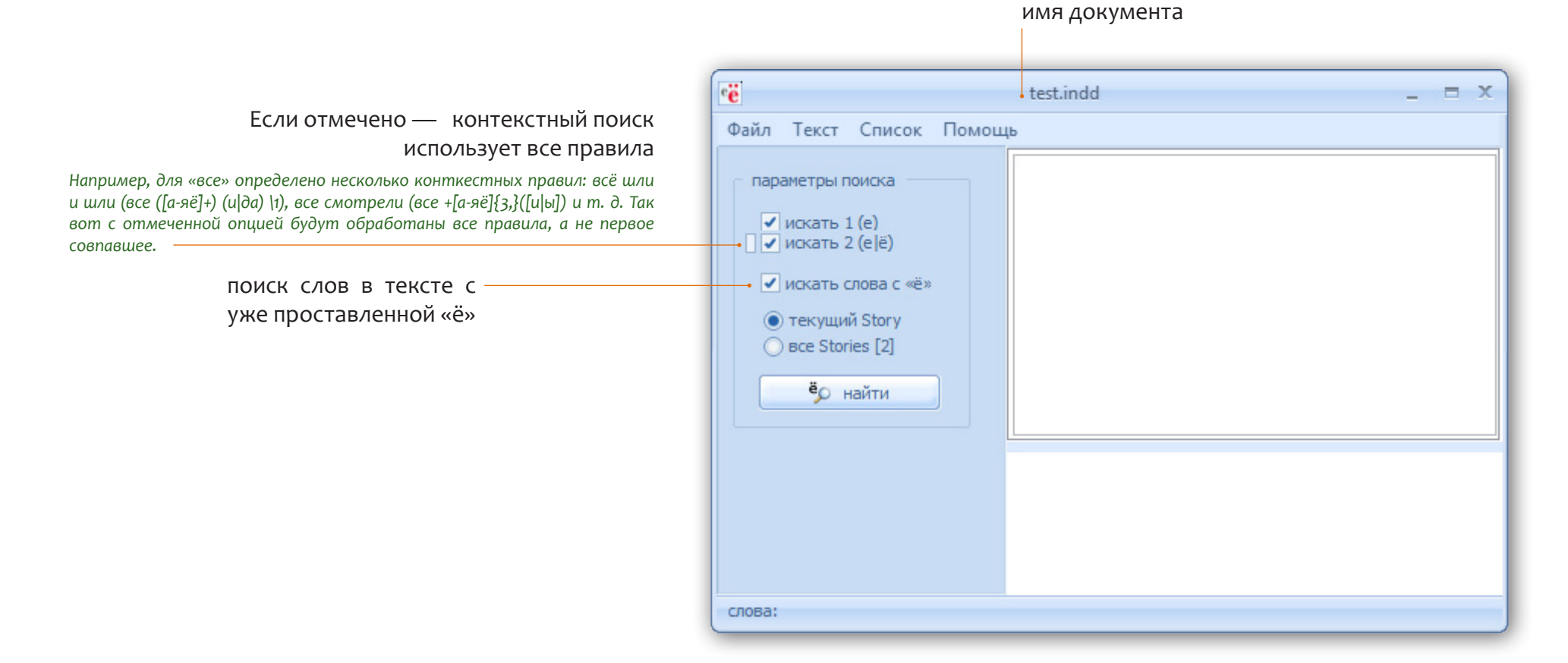

## **Анализ**

Хоть однозначные слова и не требуют пристальной проверки, но бывают случаи сокращений, приводящие к неоднозначностям. Замеченные мною и перенесённые в словарь неодназначных слов слова: вел (вёл) — сокращение от великий, мед (мёд) — сокращение от медицин\*. Не исключено, что в словаре однозначных ещё есть подобные или просто неоднозначные слова. Поэтому какойто вариант просмотра нужен - либо в программе, либо последующая вычитка.

индикатор замены

индикатор наличия «ё» в слове

индикатор вероятности замены

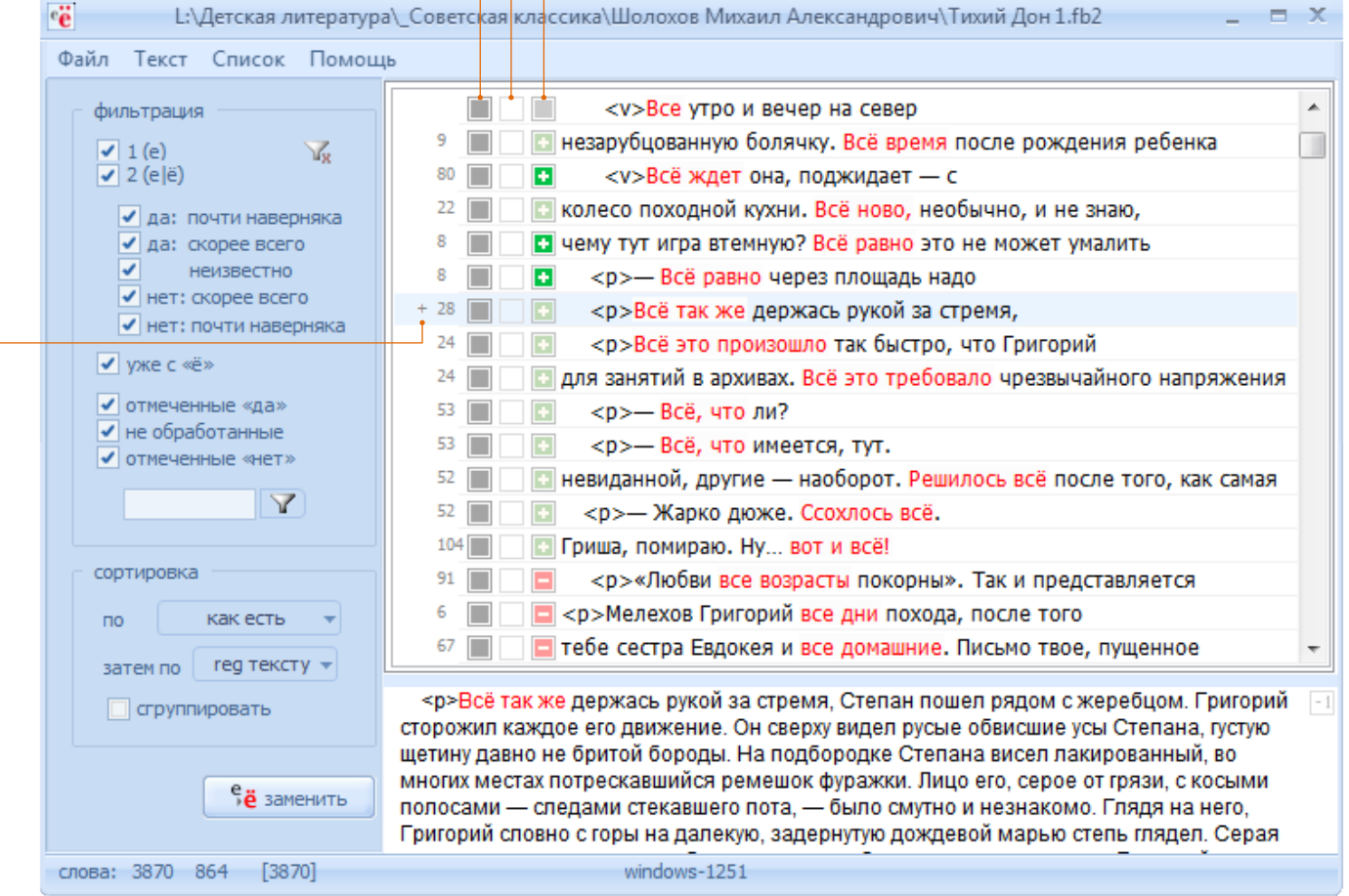

плюсик рядом с номером правила, говорит, что для данного вхождения их найдено не-СКОЛЬКО